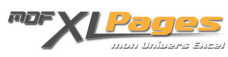

[Comment reconstituer une base à partir d'un TCD ?](https://www.mdf-xlpages.com/modules/publisher/item.php?itemid=95) **Catégorie :** [Tableaux Croisés Dyn.](https://www.mdf-xlpages.com/modules/publisher/category.php?categoryid=14) **Publié par Mth le 12-12-2009**

**Il est possible de reconstituer très simplement la base de données ayant servi à construire un tableau croisé dynamique.**

Prenons l'exemple du tableau ci-dessous qui présente une analyse des chiffres d'affaires par représentant.

La base complète ayant servi à constituer ce tableau de synthèse est dans un autre fichier; et pour effectuer quelques calculs ou analyses complémentaires vous avez besoin d'extraire le détail correspondant aux chiffres de ce TCD.

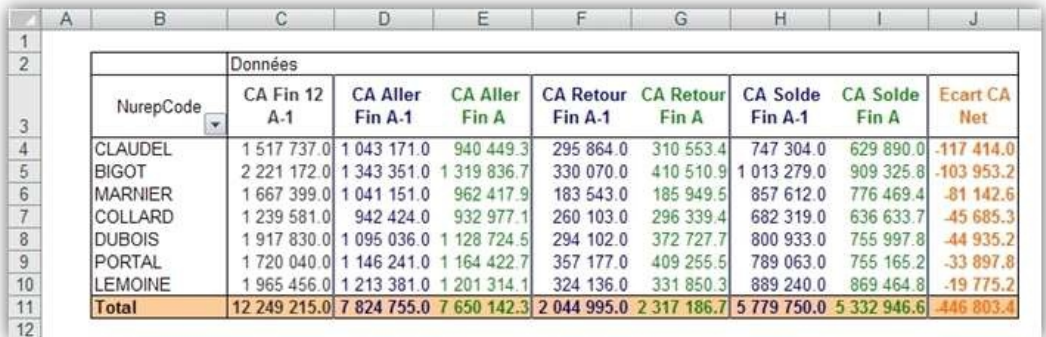

**Pour reconstituer une base partielle:**

Vous souhaitez analyser le détail du CA retour de monsieur Claudel; double-cliquez sur le chiffre 310 553.4:

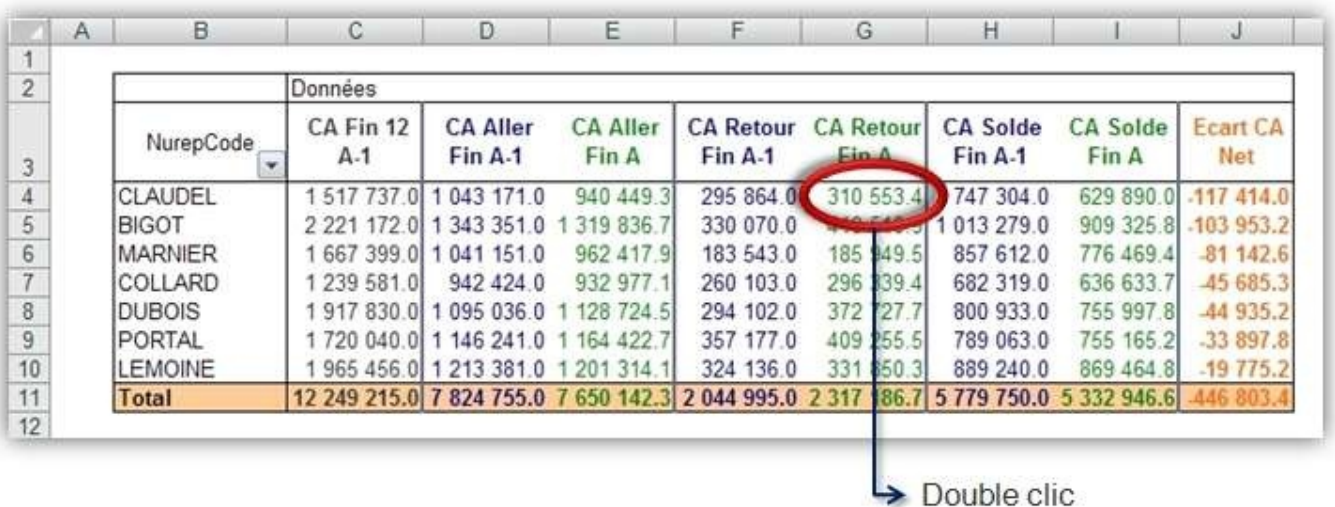

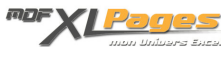

Ce double clic provoque la création d'un nouvel onglet dans votre fichier:

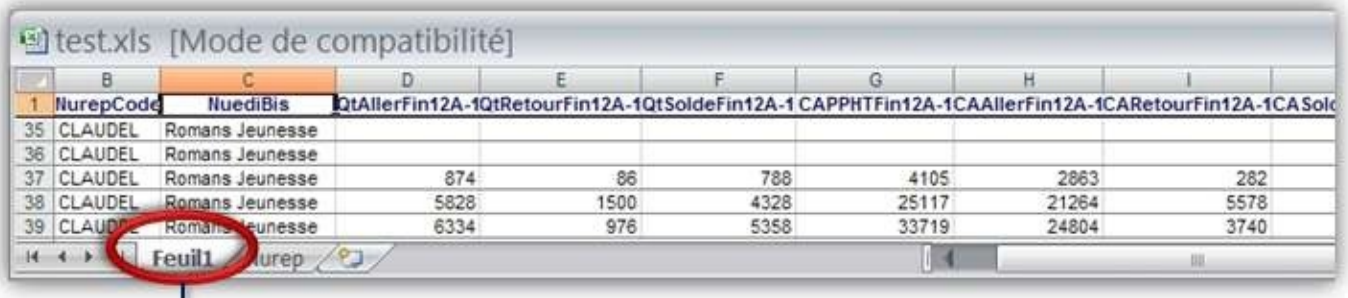

Nouvel onglet

Si vous observez cet onglet, vous voyez apparaître tout le détail ligne à ligne qui a permis d'aboutir au chiffre de 310 553.4, vous voyez même les champs qui sont inclus dans la plage de données du TCD sans pour autant être intégrées dans le TCD lui-même (par exemple les champs Quantité (Qt) qui ne sont pas dans le tableau final mais présents dans Feuil1, ou les produits vendus comme Romans Jeunesse qui ne sont pas non plus dans le TCD final mais bien présents dans la base).

## **Pour reconstituer la base totale:**

Tout comme ci-dessus, si vous souhaitez reconstituer l'intégralité de la base, double-cliquez sur la cellule du total général du TCD (ou une cellule quelconque de la ligne total ou colonne selon la présentation de votre tableau), un nouvel onglet sera alors créé, contenant tous les enregistrements de la base initiale.

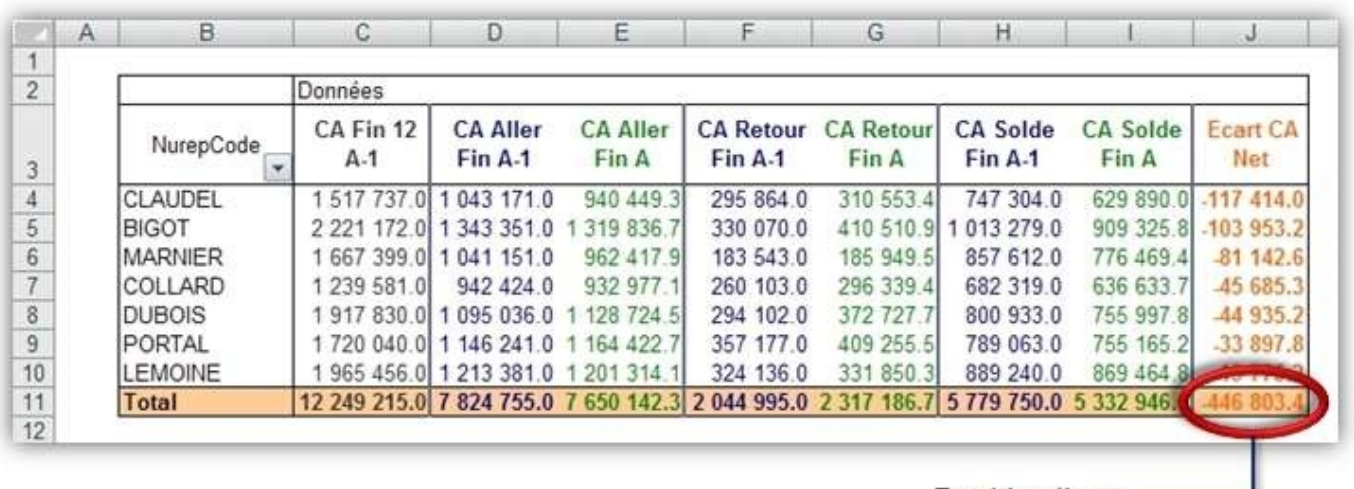

Double clic  $\leftarrow$ 

Si vous n'avez pas de total général, vous pouvez l'afficher en cochant la case "afficher les totaux" des lignes ou des colonnes dans les options du TCD avant de double-cliquer.

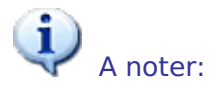

Cette opération permet de retrouver les enregistrements la base de départ, mais sans les champs calculés du TCD. Dans notre exemple le champ "Ecart CA Net" est un champ calculé qui n'existe que dans le TCD et pas dans la base initiale.

Vous pouvez très bien reconstituer la base à partir de ce champ calculé, même s'il ne figure pas dans les nouveaux onglets créés par double-clic.

La base reconstituée inclut les champs de toute la plage d'origine du TCD, y compris les champs qui ne sont pas intégrés dans le TCD.

Quels que soient les manipulations ou les calculs effectués sur les nouveaux onglets, cela n'affecte en rien le TCD.

Même si la base d'origine n'est pas présente dans le fichier, elle est en quelque sorte encapsulée dans le TCD, il est donc possible de modifier le TCD en ajoutant ou supprimant des champs, en insérant des champs calculés, etc.

Les formats du TCD ne sont pas conservés dans les nouveaux onglets comme en témoigne l'extrait de la base reconstituée ci-dessous:

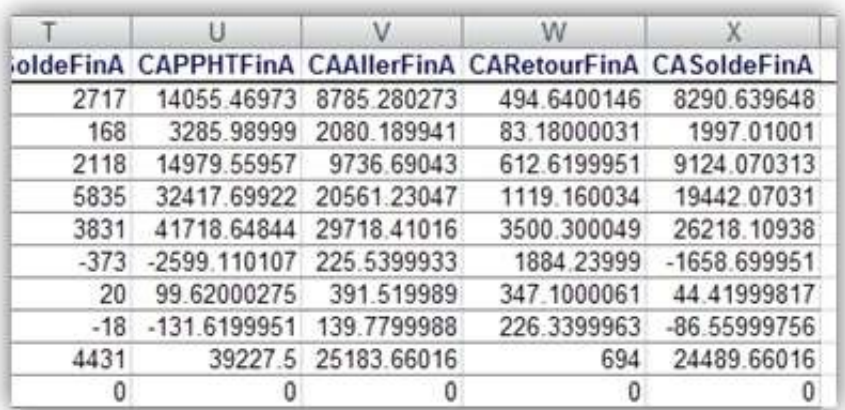

Les nombres n'ont pas conservé le format du TCD

Les intitulés de colonne sont ceux de la base d'origine

Pour vous exercer, et afin de vous éviter de recréer un tableau, vous pouvez faire vos essais sur le

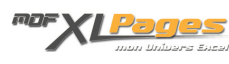

fichier qui accompagne le présent article : Téléchargement

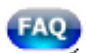